# SKILLS@LIBRARY<br>THE UNIVERSITY LIBRARY

## **Westlaw:** quick start guide

Westlaw contains law reports, legislation, journals and some commentary material. It covers some law reports which are not in Lexis, and is particularly useful for searching for journal articles. Not all articles are available in full text, but many can be accessed through Search@Library.

#### **Getting started**

- 1. Go to the Library homepage at [http://library.leeds.ac.uk.](http://library.leeds.ac.uk/)
- 2. Type **Westlaw** into the Search@Library search box.
- 3. Select **Westlaw-UK** from the Database recommendations list at the top of the screen. Enter your Unversity username and password if prompted.
- 4. You should now see the main search screen in Westlaw.

#### **Searching Westlaw Contract Contract Searching Westlaw** international content, select Services, then Select an option from the toolbar to search for Westlaw International specific materials e.g. cases, legislation, or journal articles. Services | Settings & Tools | Training Tutorial | Help | Log Ou Insight Cases Legislation **Journals Current Awareness** EU **Books News** Westlaw UK Search Westlaw UK Two great ways to start your legal research  $\overline{\mathbf{I}}$  Search **Westlaw UK Insight** Search or browse for a topic of law to get an  $\sqrt{2}$  Insight Search across **O** Document Free Text overview with expert analysis and links to the ■ Cases O Document Title key related content. different types of Legislation Journals Terms in Context 1 material by entering ■ Current Awareness<br>■ European Union **Index of Legal Terms** free text or the title of Search for definitions of legal terms across Natural Language | Search Tips | List of Connectors Jowitt, Stroud and Osborn or within legislation a document here. Tick cases and journals. All with links to leading authorities. or untick boxes to **Regin vour ser** More informa include or exclude types of material. 24 hour customer support 0800 028 2200, +44 207 449 1110 THOMSON REUTERS We want to hear your feedback Sweet & Maxwell is part of Thomson Reuters. @ 2013 Thomson Reuters (Professional) UK Limited Click here to search legal dictionaries for definitions of legal terms.

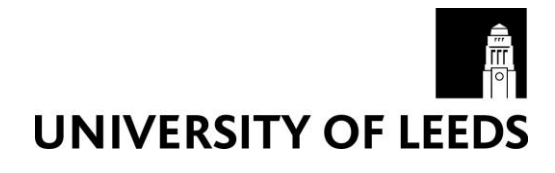

#### **Search tips**

Use the **&** symbol to find more than one term in the same document, e.g. *EU & citizenship*. Use **or** to search for either or both of two terms, e.g. *company or business*. Use **quotation marks** to search for a phrase, e.g. *"maritime law"*. Further tips are available from the main Westlaw search screen under List of Connectors.

### **Understanding your results**

Text in blue is a link to the full text (if available) or other background information.

 $\blacksquare$  1. Osborne v Chocqueel Oueen's Bench Division, 21 May 1896 Subject: Animals; Civil evidence Keywords: Causes of action; Damages; Dangerous dogs; Standard of proof; Tortious liability **Where Reported:** [1896] 2 Q.B. 109 Documents: Case Analysis [1896] 2 Q.B. 109

For cases, select Case Analysis for background information (e.g. other cases cited in this one), or click on the citation for the full text of the case.

For journal articles, you will see a link that says Full Text Available, or a link to the abstract.

**Note:** If you can't get the full text in Westlaw, try typing the journal title into the library catalogue. If the library has the journal, check that the year/volume you need is available. If it is, enter the online version of the journal and search for the article title. Alternatively, find the print journal on the shelf.

#### **Refining your results**

On the search results screen, there is a search box to search within your existing results (e.g. in a search for dangerous dogs, you could search within the results for Rottweiler).

You can also click Sort by Date to display the results with the most recent first.

#### **Saving, printing and emailing records**

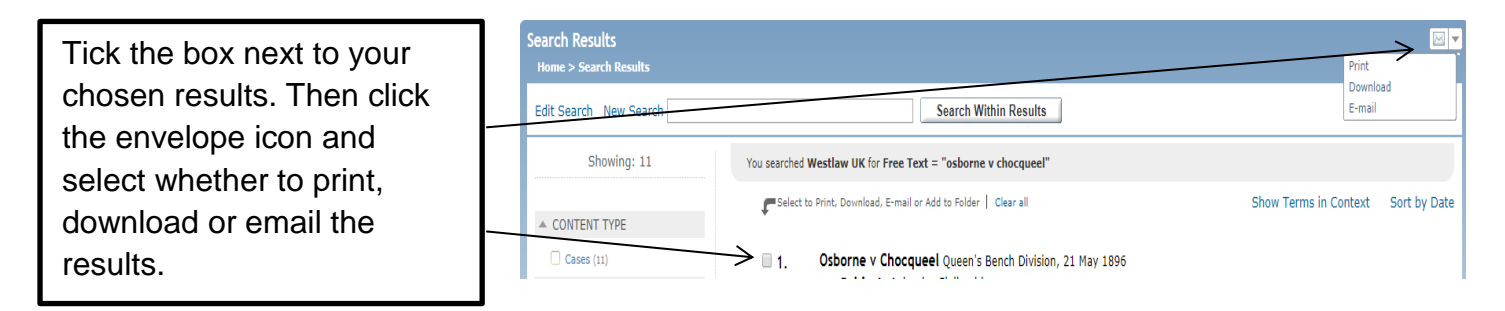

#### **Getting help**

- 1. Click on Training Tutorial or Help in the blue menu bar on the Westlaw search screen.
- 2. Contact Library enquiries:<http://library.leeds.ac.uk/enquiries>